# "协和搜索"和图书馆资源的使用

## 中国医学科学院图书馆 周 2015年10月22日

- 常用哪些类型资源?
- 从哪个数据库开始查找信息?
- 专业领域的权威期刊/图书中,是否知道哪些图书 馆已经购买可以使用?

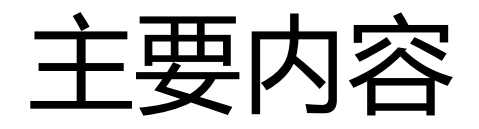

### 协和搜索-一站式检索医学信息资源

### 如何利用图书馆期刊/图书

### 资源使用常见问题

## 查找文献的习惯

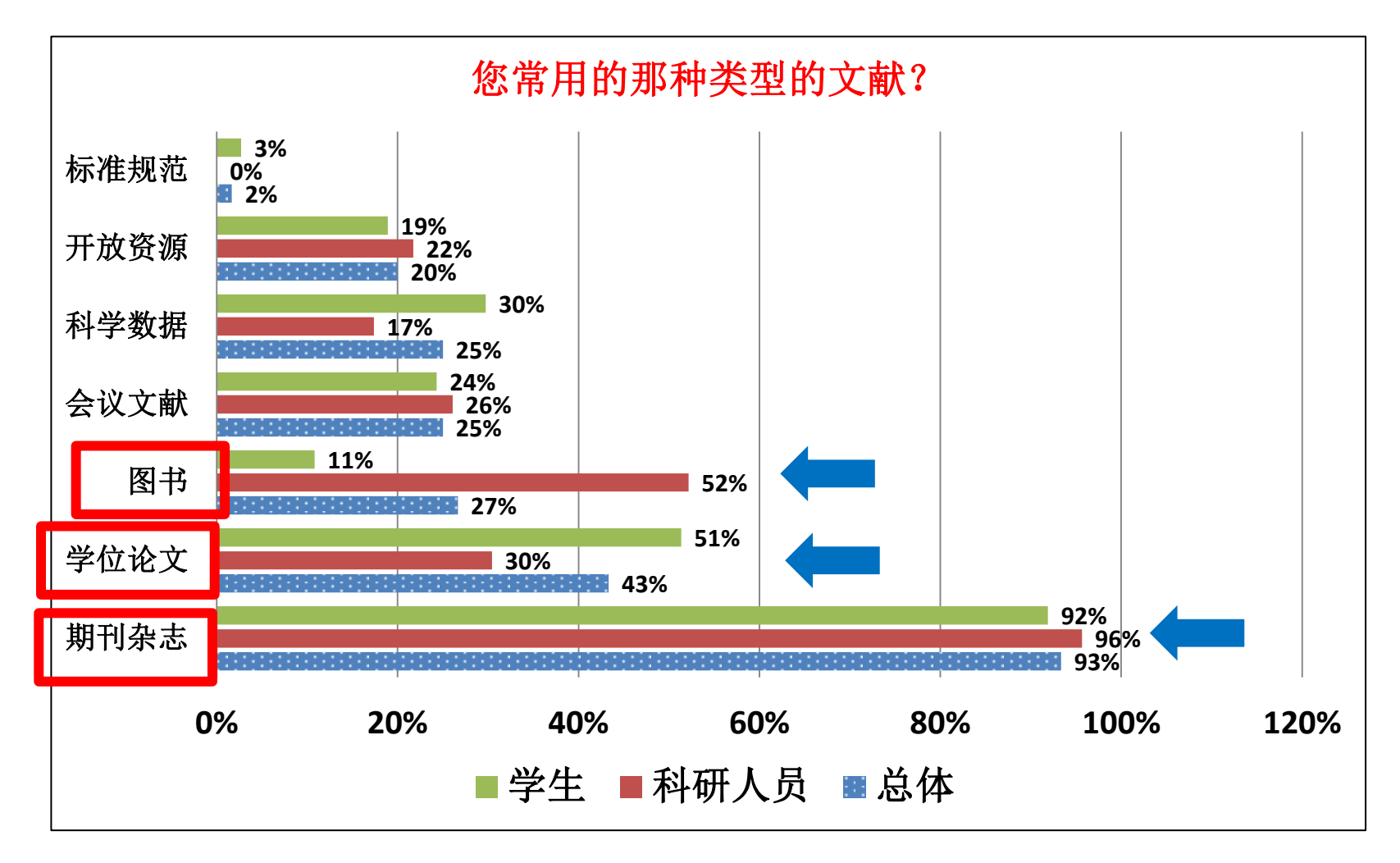

来自图书馆对医科院某研究所的读者的调查

## 查找文献的习惯

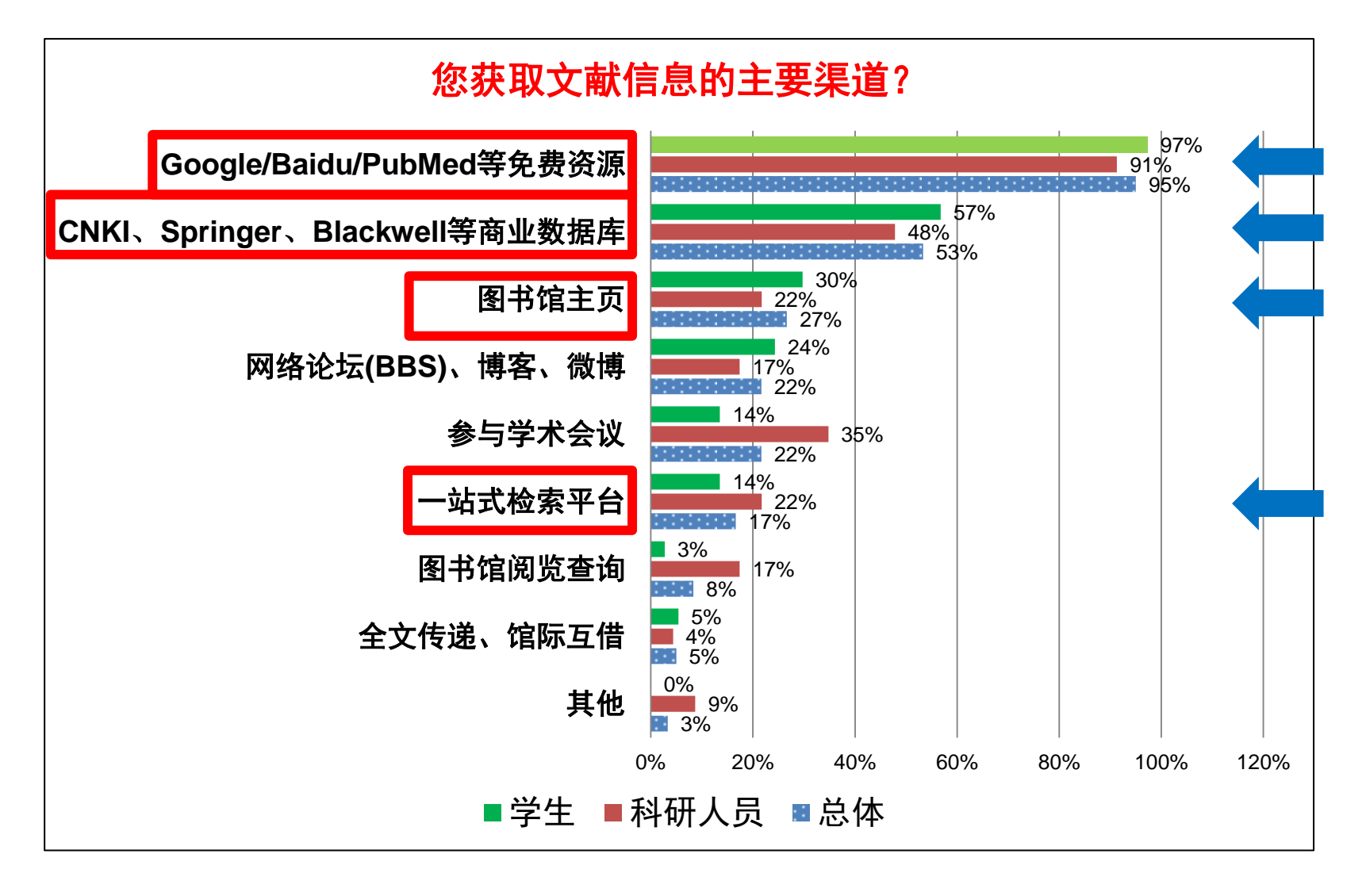

来自图书馆对医科院某研究所的读者的调查

协和搜索

### **http://discovery.imicams.ac.cn**

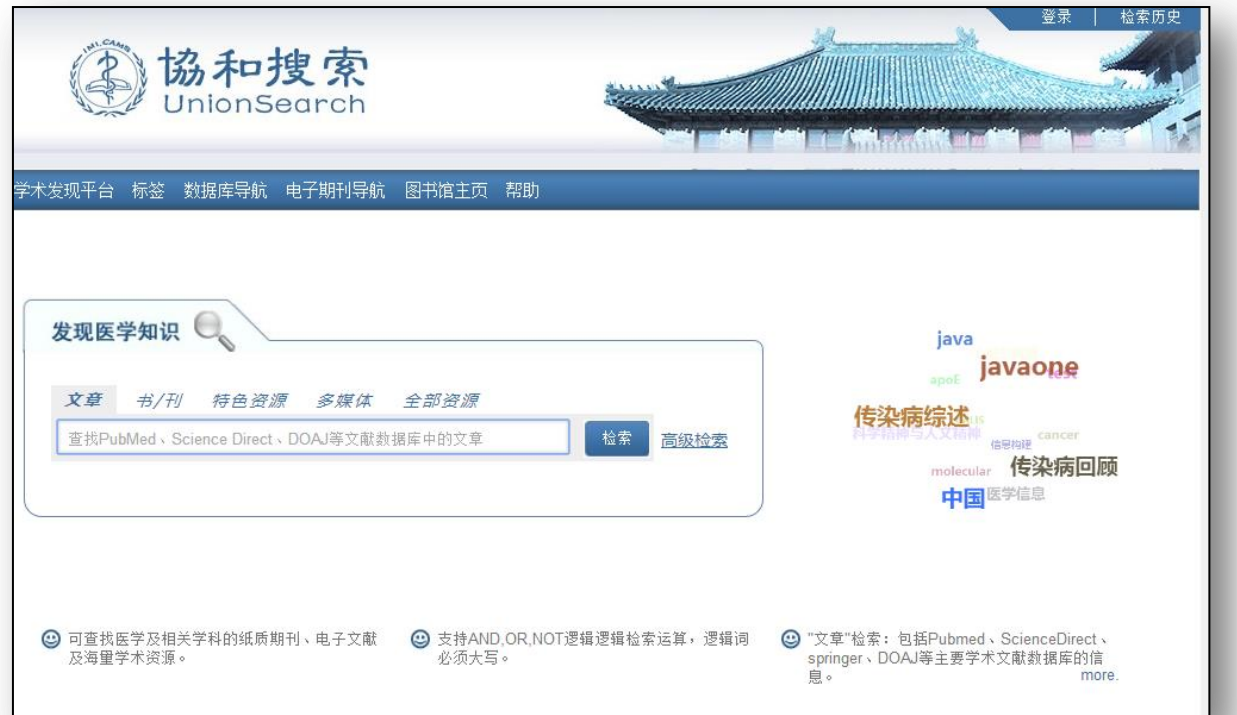

- 一站式发现和获取医学知识的平台,也叫图书馆 学术发现平台
- 图书馆与以色列公司艾利贝斯有限公司联合开发,基 于该公司的**Primo**系统进行了本地化设置和资源导入

## 新版图书馆主页

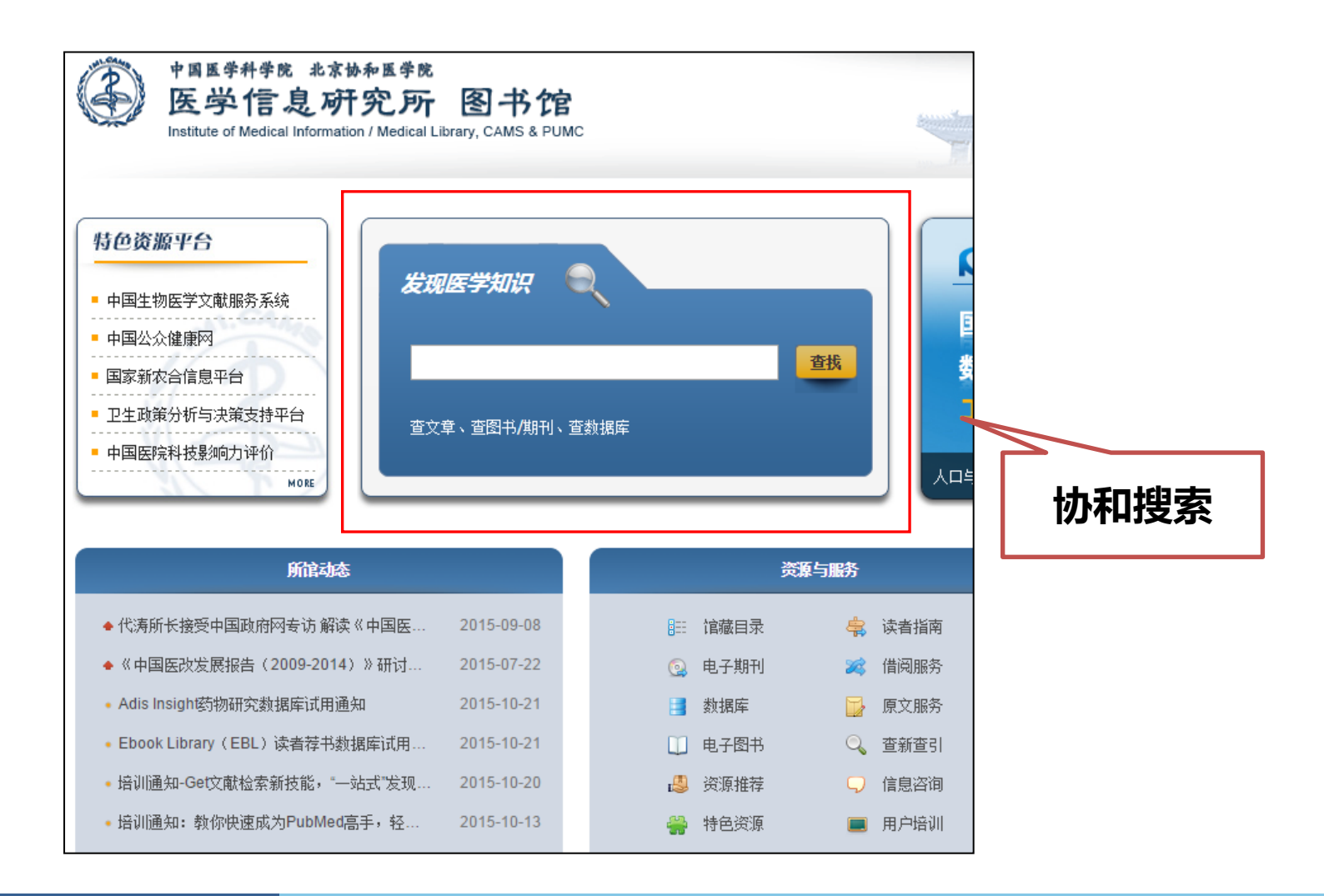

# 为什么用协和搜索

- 1. 资源全面、跨类型的检索
	- PubMed & 图书馆订购印本和电子图书/期刊 & 网络免费资源 (DOAJ、机构知识库、Datacites、Figshare)……
	- 中文资源(万方、维普) & 外文资源
	- 期刊 & 图书 & 学位论文& 科学数据……

## Primo Central 资源统计

资源总量已经超过9亿条数据记录 (截止到2014年11月11 日)

- 文章接近5亿
- 报纸超过2亿
- 图书、图书章节超过4000万
- 会议录超过2500万
- 评论超过2800万
- 图片接近1600万
- 学位论文超过1000万
- 其他文本类资源超过4400万

协和搜索基于Primo Central 进 行医学相关学科资源的定制

# 为什么用协和搜索

- 2. 图书馆的"Google"
	- 类似Google的检索,简单易用
	- 检索结果有全文标识。如有电子版,显示"有全文";

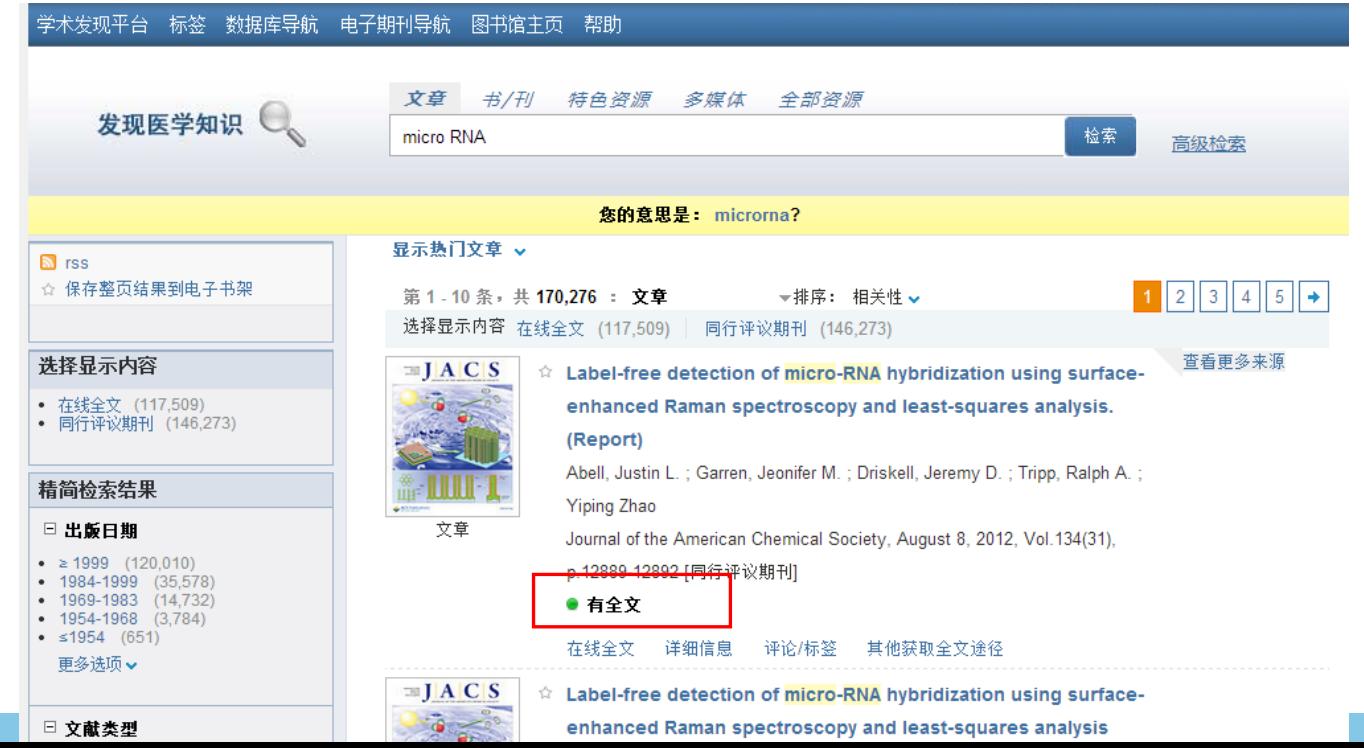

# 为什么用协和搜索

3. 个性化功能

用图书馆借阅证的证件号及密码进行登录,使用个性化功能

- 保存检索式
- 建立个人文件夹
- 添加书评、文章标签,分享阅读体验

检索历史 电子书架

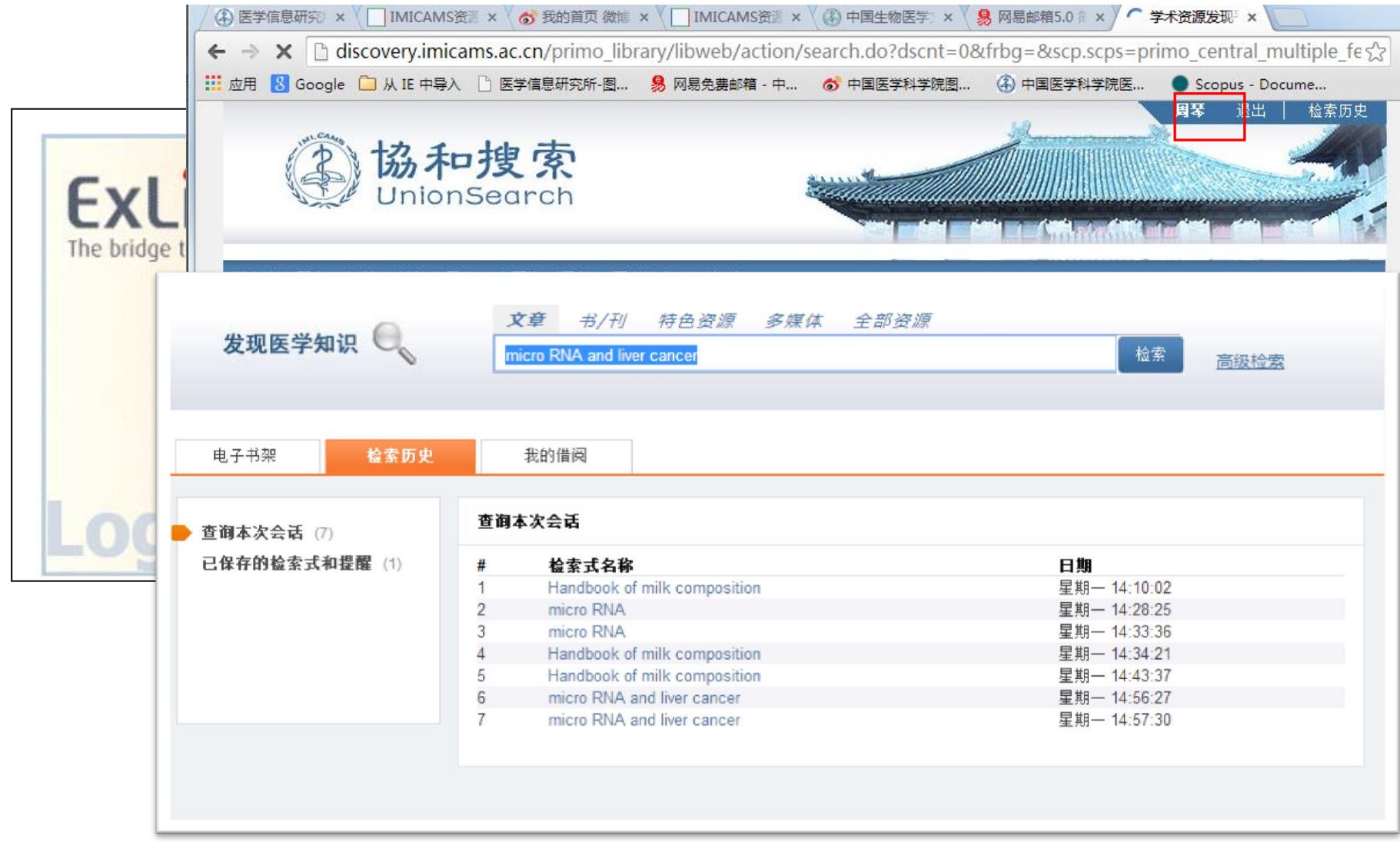

# 主要检索功能和技巧

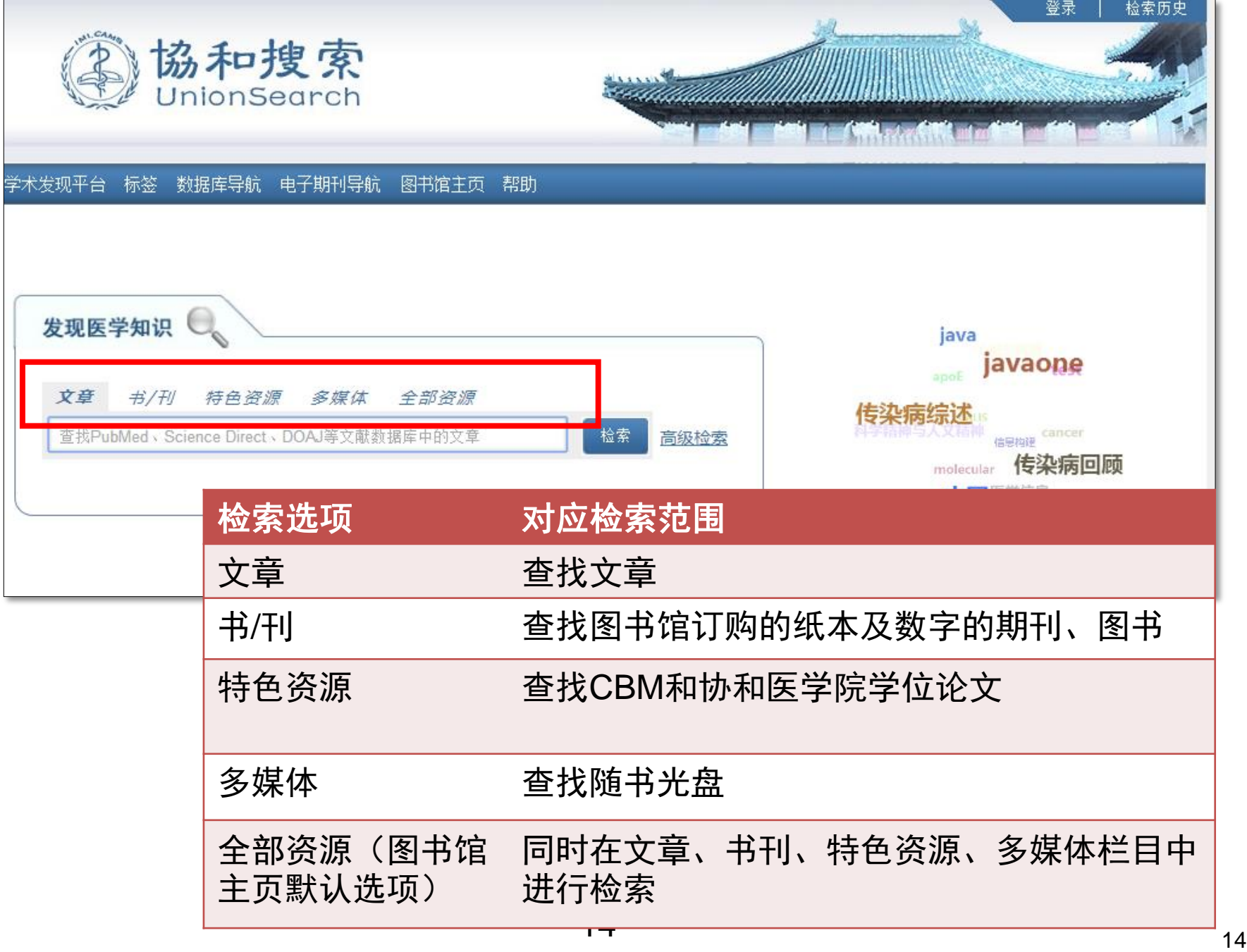

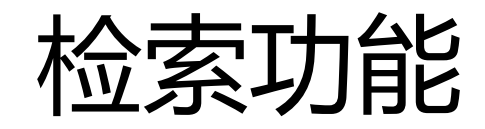

- 基本检索(默认状态)
- 高级检索

- 检索技巧
	- 支持AND,OR,NOT逻辑检索运算,逻辑词必须大写。如输入多个词没有使用OR或NOT 默认按AND进行检索
	- 使用双引号""进行精确词组检索
	- 使用括号()进行多个检索词的组合。如micro RNA AND ("liver caner" OR "liver neoplasm")
	- 使用?进行单一通配符搜索,\* 用多重通配符搜索,表示零个或多个字符, 例子:输 入culture\*搜索culture, cultural, culturally。

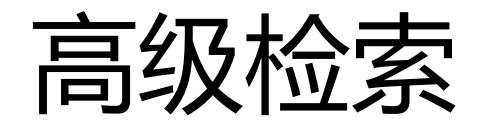

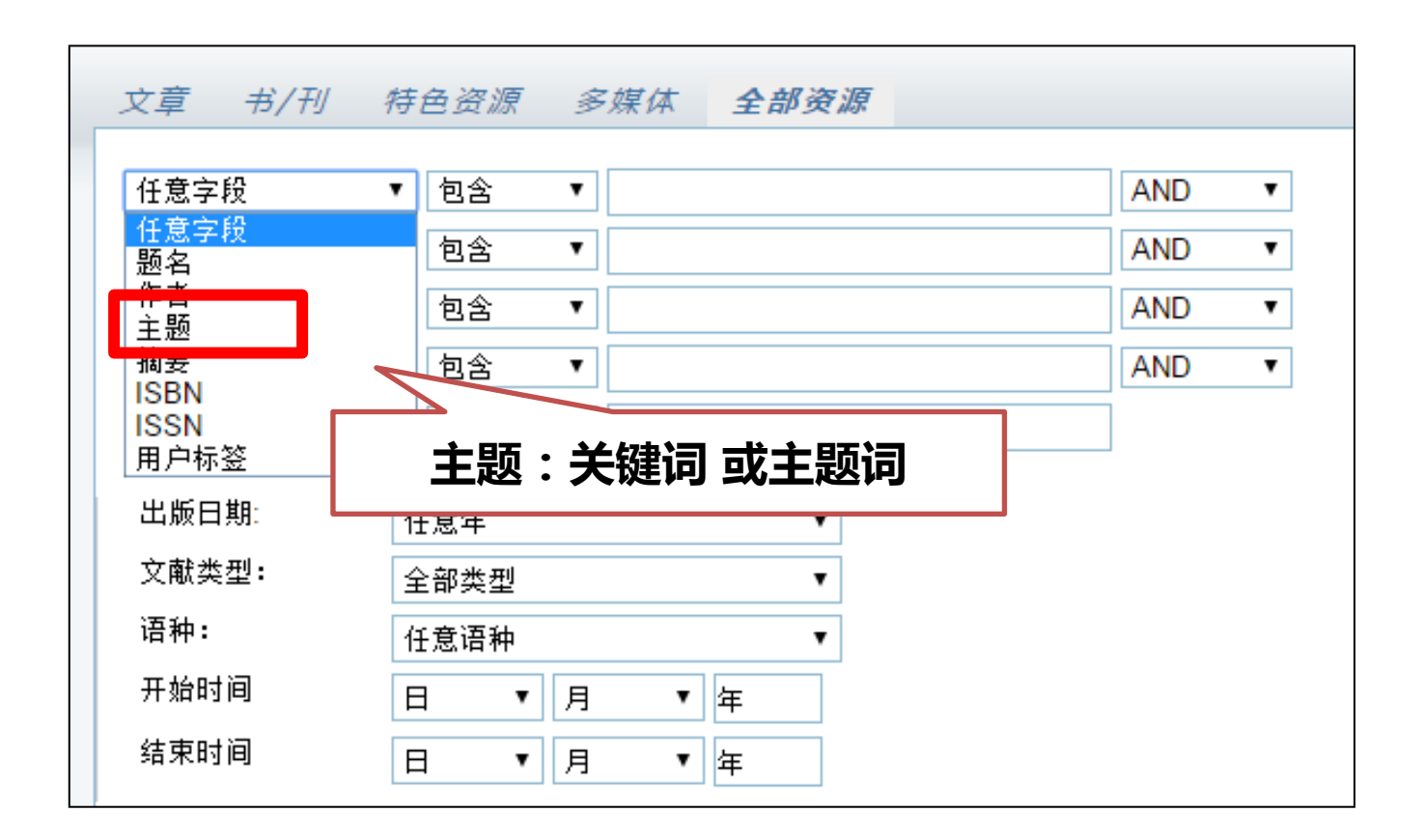

检索案例

• 乳腺密度与乳腺癌风险的相关性风险

### 确定检索词

- 乳腺密度**breast density**
- 乳腺癌 **breast cancer**
- 风险(**risk,**不是实词,表明逻辑关系判断,根 据检索结果的具体情况使用)

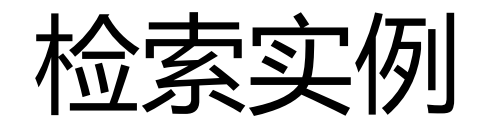

## • breast cancer AND breast density

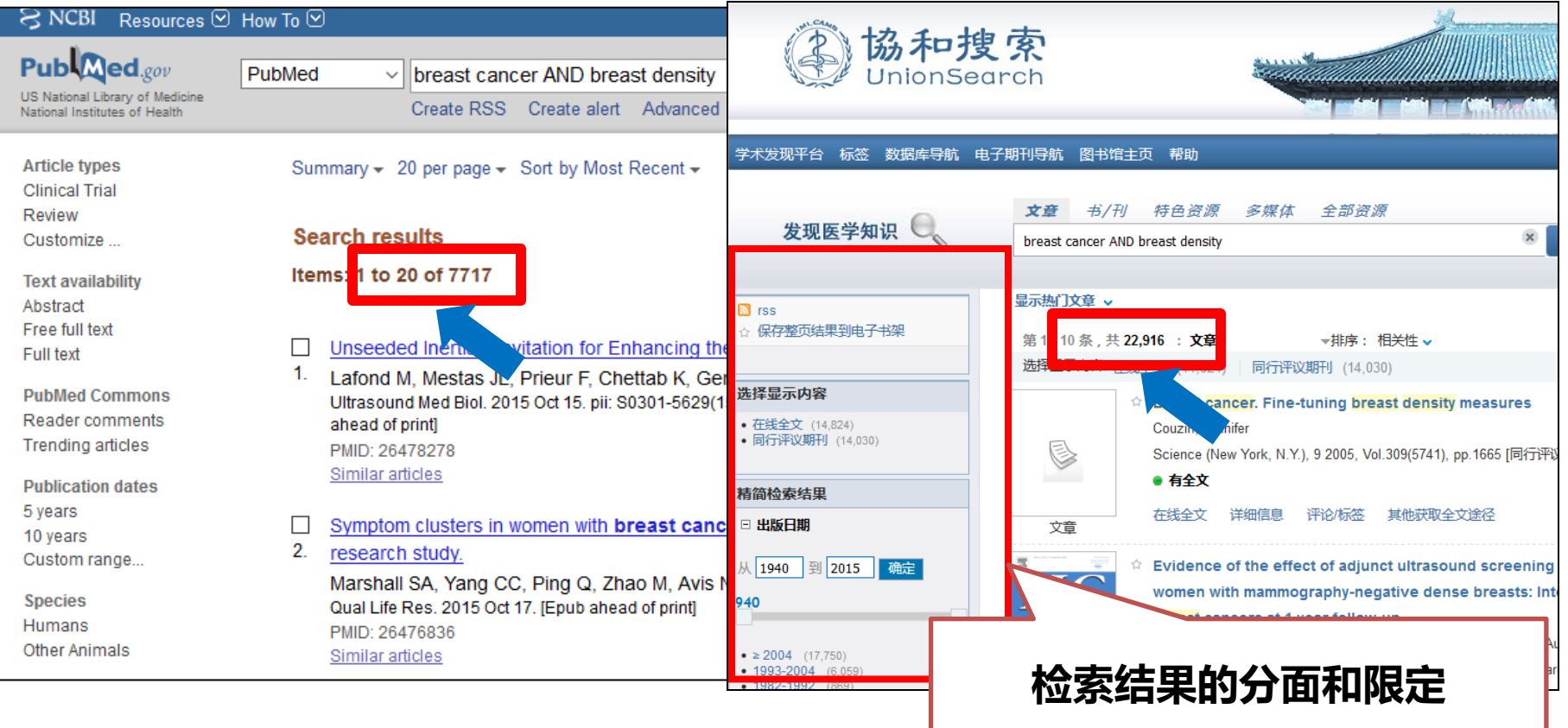

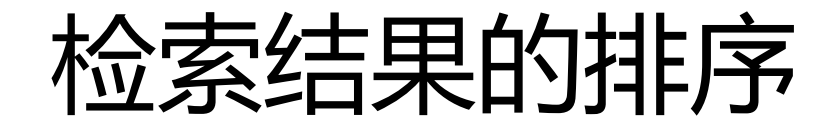

- 默认按相关性排序
- 排序规则考虑到期刊影响因子,影响因子

## 较高期刊排在前面

– 第一篇文章

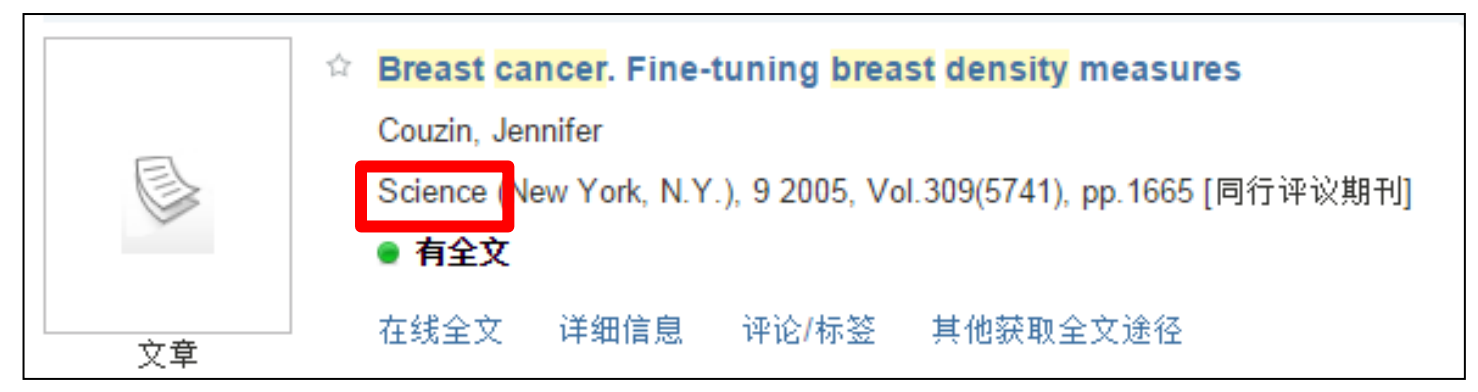

# 检索结果的分面和限定

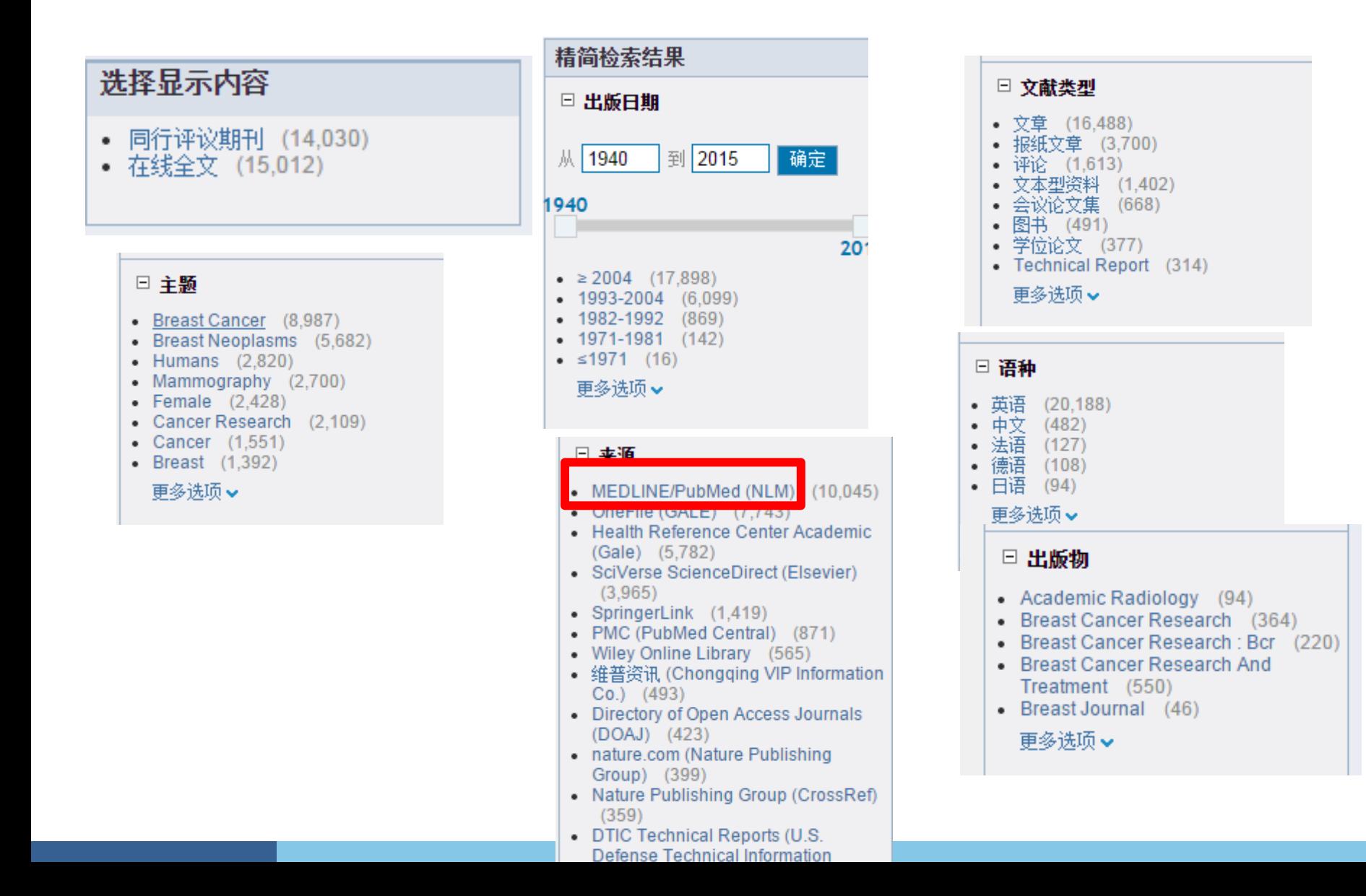

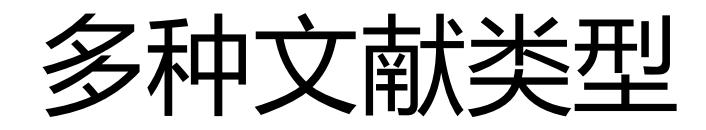

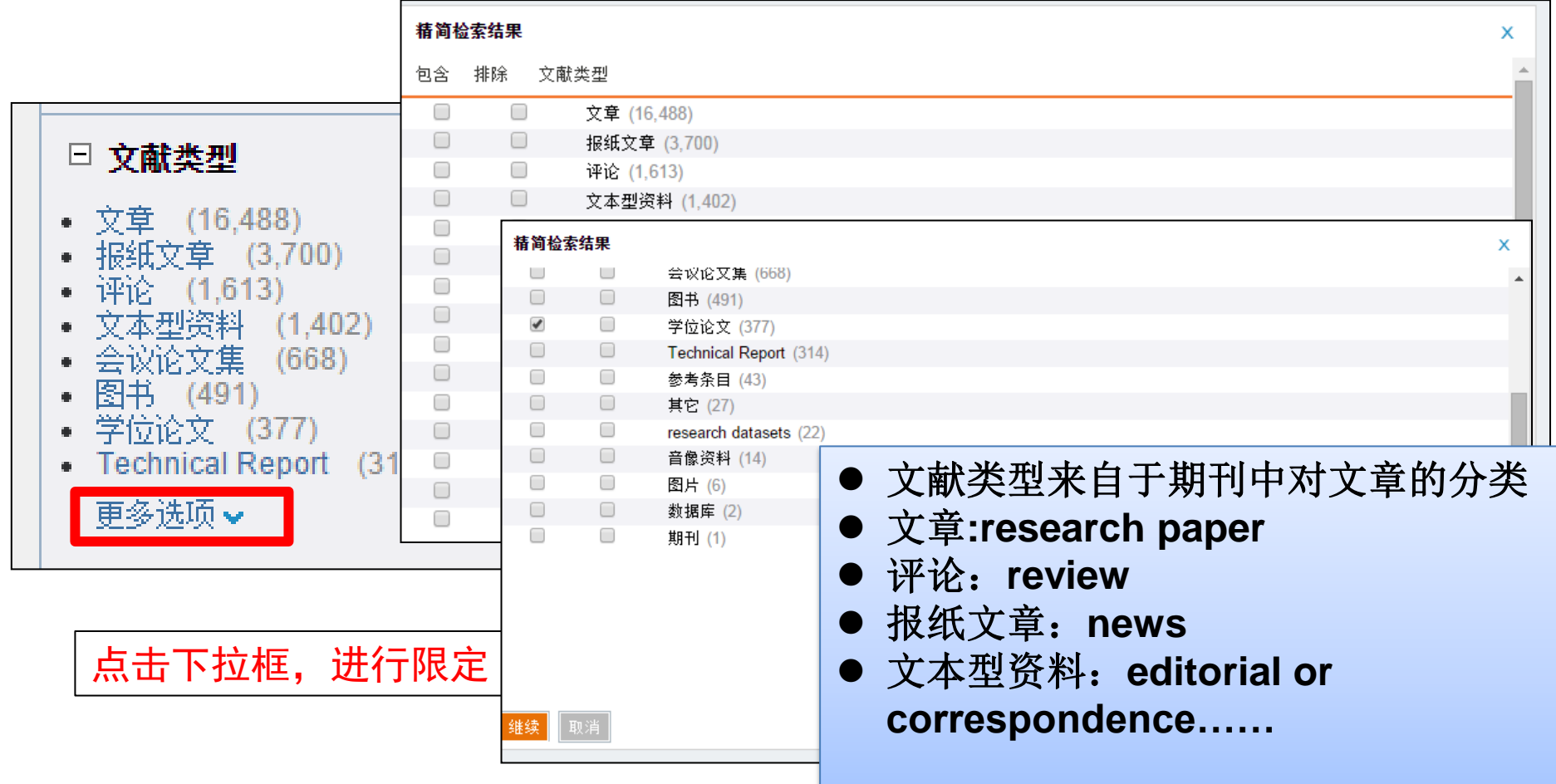

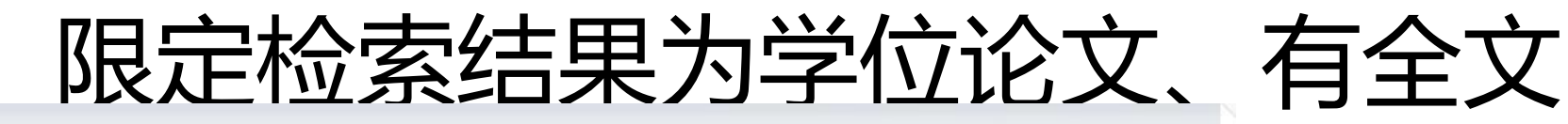

学术发现平台 标签 数据库导航 电子期刊导航 图书馆主页 帮助

協和搜索 **UnionSearch** 

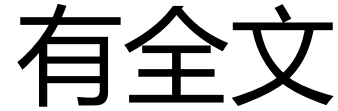

特色资源 多媒体 全部资源 文章 书/刊 学术发现平台 标签 数据库导航 电子期刊导 发现医学知识 breast cancer AND breast density 检索 文章 显示热门文章 v  $\boxed{\mathbf{N}}$  rss 发现医学知识 brea ☆ 保存整页结果到电子书架 第1-10条,共90: 全部资源 ▼排序: 相关性 > 选择显示内容 同行评议期刊 (1) 显示热选择显示内容 精简结果: 文献类型: 学位论文 x | Top Level: 在线全文 x  $\blacksquare$  rss • 同行评议期刊 (1)  $\hat{V}$  Biology of the normal breast: Relation to mammographic ☆ 保存整页结果到电子书架 筆1 density and risk of breast cancer 选择 精简检索结果 Haakensen, Vilde D 精简结<sup>5</sup> □ 出版日期 洗择显示内容 2011 ● 有全文 到 2015 从 1993 • 在线全文 (90) |确定| 学位论文 在线全文 详细信息 评论/标签 其他获取全文途径 1993  $\hat{H}$  Volumetric estimation of breast density for breast cancer risk 精简检索结果 2015 prediction  $\bullet$  ≥ 2010 (36) □ 出版日期  $\bullet$  2006-2010 (22) Pawluczyk, Olga  $\bullet$  2002-2005 (17)  $-1998-2001$  (9) National Library of Canada = Bibliothèque nationale du Canada, 2001 1987 到 2015 确定 从 •  $\leq 1998$  (5) ● 有全文 更多选项↓ 学位论文 1987 在线全文 - 详细信息 - - 评论/标签 - - 其他获取全文途径 2015 □ 主题  $\hat{P}$  Mammographic density and breast cancer phenotypes  $\geq 2008$  (181) • Medicin Och Hälsovetenskap (20) Eriksson, Louise  $\bullet$  2004-2008 (69) • Medical And Health Sciences (20) • Breast Cancer (9)  $-2000 - 2003$  (25) 2012 • Breast  $(6)$ • Mammography (5) ● 有全文

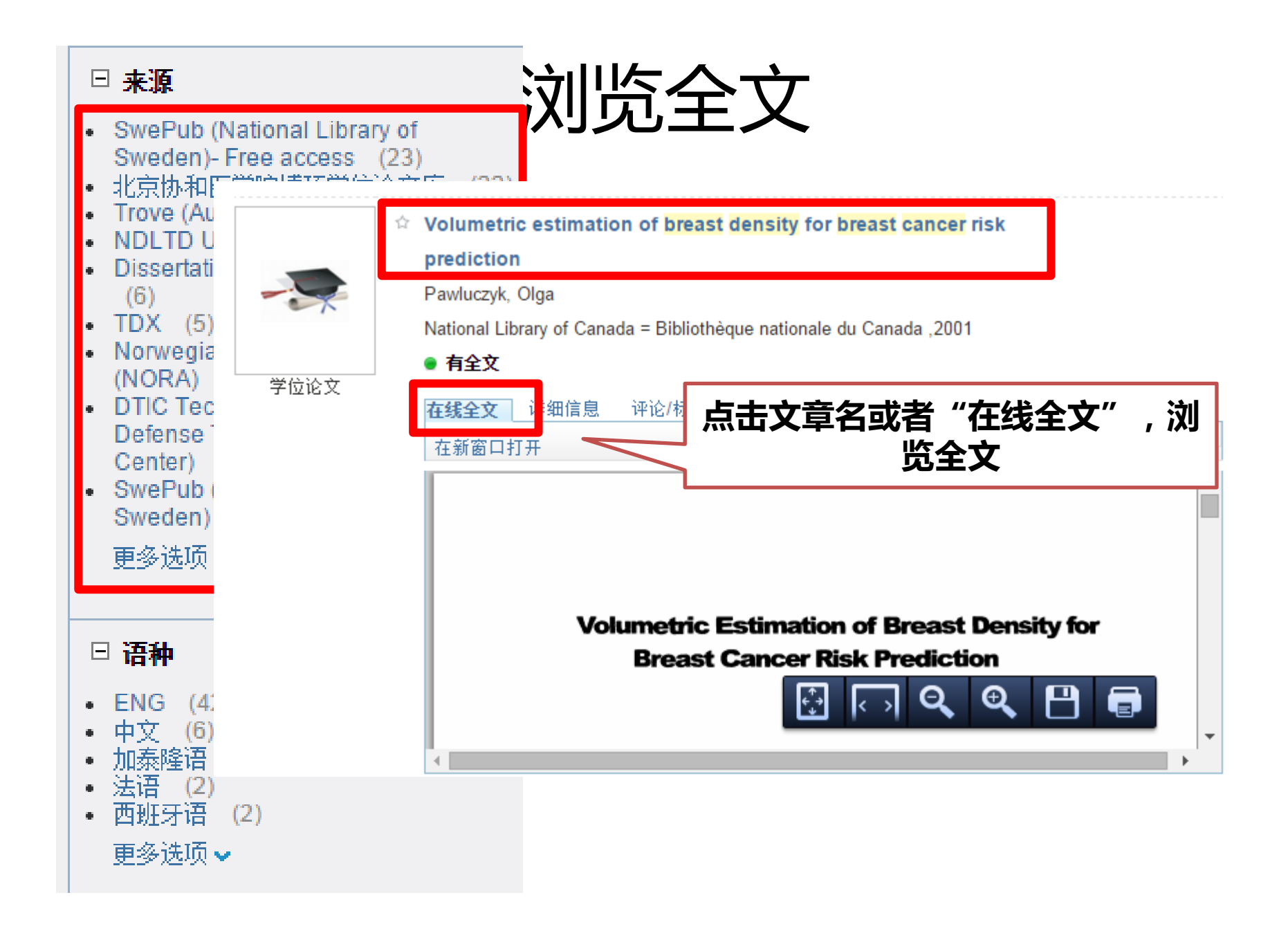

## 文章推荐功能

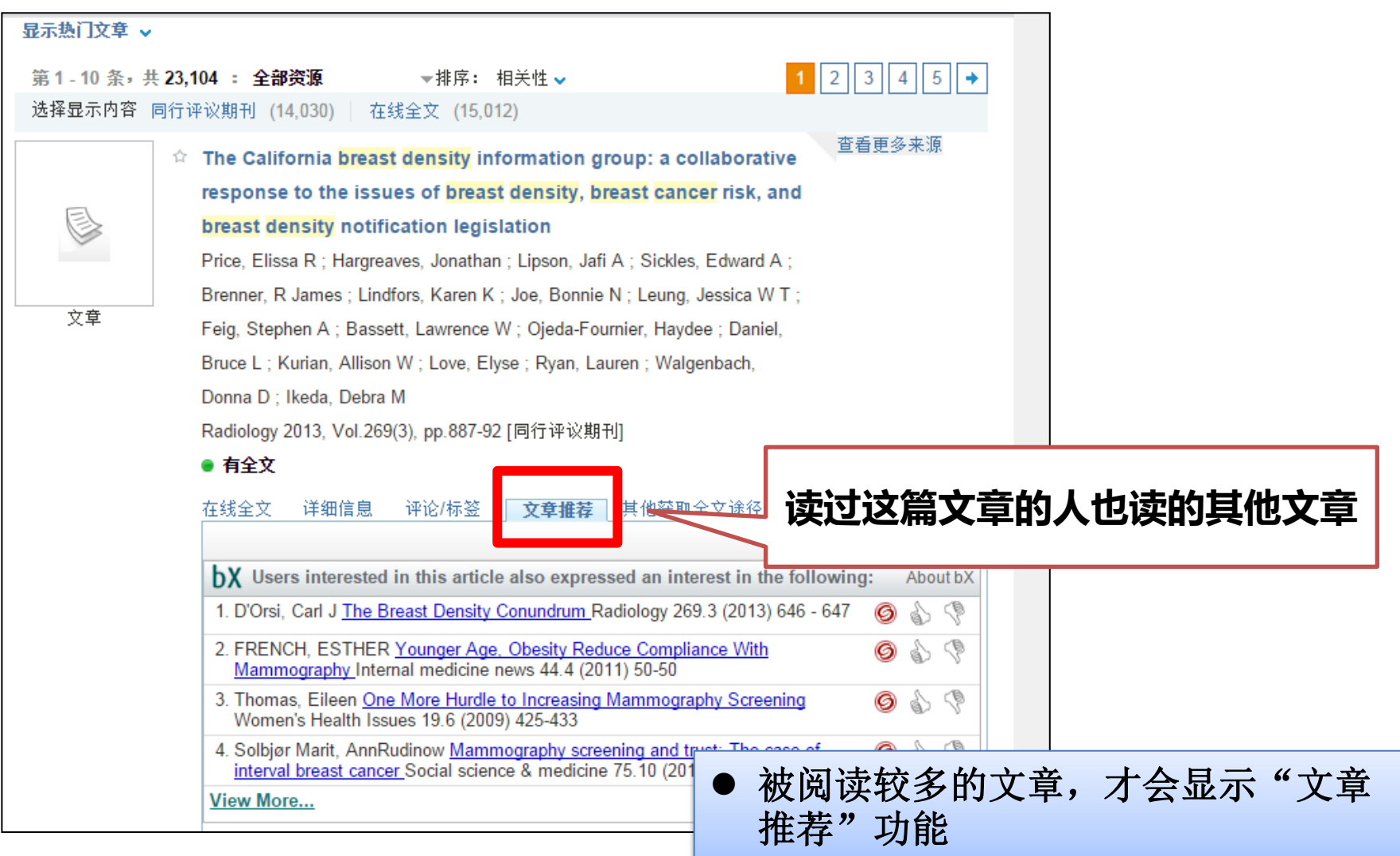

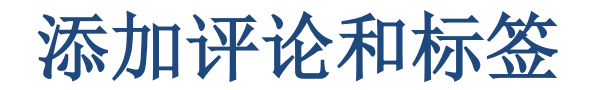

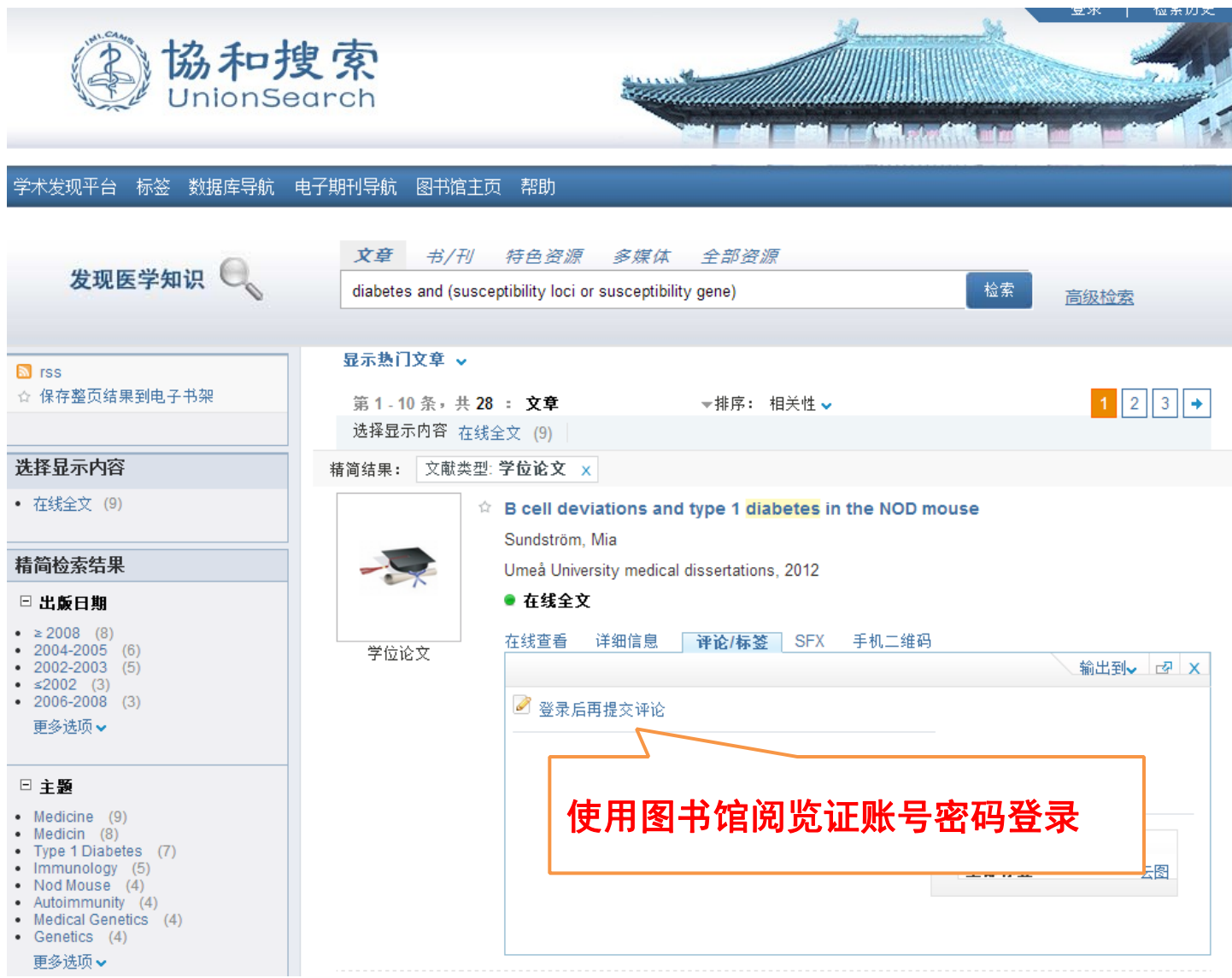

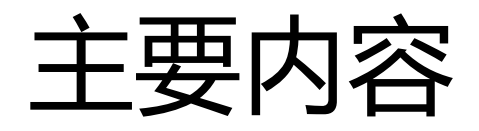

### 协和搜索-一站式检索医学信息资源

### 如何利用图书馆期刊/图书

### 资源使用常见问题

如何查找图书

• 图书:内容具有系统性和专深性,学生阶段使用较多

## **www.imicams.ac.cn**

![](_page_26_Figure_3.jpeg)

![](_page_27_Picture_0.jpeg)

![](_page_27_Figure_1.jpeg)

![](_page_28_Figure_0.jpeg)

![](_page_29_Picture_0.jpeg)

![](_page_29_Figure_1.jpeg)

# 电子图书全文格式和阅读方式

- ClinicalKey注册个人邮箱后可按章节下载
- Springer[电子图书提](http://link.springer.com/)供PDF格式、可整本下载
- Lippincott [Willams&Wikins](http://ovidsp.ovid.com/ovidweb.cgi?T=JS&NEWS=n&CSC=Y&PAGE=main&D=books) [Books](http://ovidsp.ovid.com/ovidweb.cgi?T=JS&NEWS=n&CSC=Y&PAGE=main&D=books)、AccessMedicine仅有 HTML格式
- [Thieme](http://www.thieme.com/dyn/ebooklibrary/index.php)[彩图电子图书库](http://www.thieme.com/dyn/ebooklibrary/index.php)下载离线阅读需安装软件
- [Wiley-Blackwell](http://olabout.wiley.com/WileyCDA/Section/id-612283.html)[在线参考工具书仅](http://olabout.wiley.com/WileyCDA/Section/id-612283.html)能按章节下载PDF格式
- [北大方正](http://168.160.1.120/dlib/)[Apabi](http://168.160.1.120/dlib/)需安装阅读软件

纸本书

![](_page_31_Figure_1.jpeg)

![](_page_32_Picture_0.jpeg)

### **www.imicams.ac.cn**

![](_page_32_Figure_2.jpeg)

![](_page_33_Picture_0.jpeg)

![](_page_33_Figure_1.jpeg)

# 如何查找期刊

显示执门文章 。

**HIRTING** 

期刊

**PRAGUARE** 

Collection (1980)<br>Visual de Paul Maria (1991) For \$100, 10 for \$100. ANESTHESIJE.OCY AND RESINATION<br>FOREIGN MERICAL

 $04.77$ 

monta Sunta<br>Reache 200

**JULIUs** 

![](_page_34_Figure_1.jpeg)

#### 第1-10条,共100:期刊 ▼排序 : 相关性 ∨ 选择显示内容 在线全文 (59) | 本馆收藏 (58) ☆ 国际麻醉学与复苏杂志 = =International journal of Anest and Resuscitation 国际麻醉学与复苏杂志编委会

徐州市:国际麻醉学与复苏杂志编辑部,2006 ● 检查馆藏状态 预约/续借 74 详细信息 评论/标签 其他获取全文途径 手 spine. ☆ 国外医学 = = Foreign Medical Sciences Anesthesiolog 麻醉学与复苏分册 Resuscitation. 麻醉学与复苏分册 Ma Zui Xue Yu Fu Su F 国外医学麻醉学与复苏分册编辑部 徐州:徐州医学院, 1982  $\mathcal{L}$  $+111$ ● 检查馆藏状态

纸本刊

![](_page_35_Picture_1.jpeg)

纸本刊

![](_page_36_Picture_17.jpeg)

![](_page_36_Picture_2.jpeg)

# 电子期刊

![](_page_37_Picture_4.jpeg)

## 如何了解哪些期刊是具体的某一学科高质量的期 刊?

期刊影响因子(Impact Factor)是评价外文期刊学术质量和影响力的 主要指标。

期刊前两年发表论文在当年被引用的次数

期刊某年的影响因子=

期刊前两年发表的论文总数

## 如何查找期刊影响因子

- 通过Thomson Reuters每年发布的期刊引证报告Journal Citation Reports(JCR),可以查找每种期刊影响因子(Impact Factor)、 被引总次数(Total Cites)等数据及排序情况。
- Journal Citation Reports对Web of Science中8000多种学术性技 术期刊进行了分析评价,分为自然科学版和社会科学版。

## Journal Citation Reports

http://webofknowledge.com/JCR

![](_page_40_Picture_17.jpeg)

## 浏览血液学被JCR收录期刊

#### ISI Web of Knowledge<sup>5M</sup>

#### **Journal Citation Reports®**

 $?$  HELP **DE WELCOME** 

#### 2012 JCR S

#### **Subject Category Selection**

**Subject Categor** 

![](_page_41_Picture_27.jpeg)

![](_page_42_Picture_0.jpeg)

#### ISI Web of Knowledge<sup>5M</sup>

![](_page_42_Picture_20.jpeg)

## 如何了解哪些期刊是学科内高质量的中文期刊?

- 《中国科技核心期刊目录》(又称"中国科技论文统计源期 刊"),由中国科学科技信息研究所出版,三年评定一次。包括 期刊约**1200**种**(**协和医学院研究生毕业论文核心期刊**)**
- 《中文核心期刊要录总览》,由北京大学图书馆出版包含期刊, 从**2011**年开始,改为三年一评。包含期刊**1980**余种
- 两个期刊目录可网络免费获取

![](_page_44_Figure_0.jpeg)

## 协和搜索-一站式检索医学信息资源

### 如何利用图书馆期刊/图书

### 资源使用常见问题

## 资源常见问题

- 1. 本所院哪些数据库可以使用?
- 2. 原来可以使用的数据库突然不能使用,怎么办?
- 3. 需要的文献图书馆没有,怎么办?

![](_page_46_Picture_0.jpeg)

## 1.本所院哪些数据库可以使用?

![](_page_46_Figure_2.jpeg)

![](_page_47_Picture_0.jpeg)

## 1.本所院哪些数据库可以使用?

![](_page_47_Picture_23.jpeg)

![](_page_48_Picture_0.jpeg)

## 2. 数据库、电子期刊、图书突然不能使用,怎么 办?

**(1)**将数据库不能访问 或者不能下载全文的 页面进行截图

**(2)**点击 **www.myipaddress.c om**测试电脑的**IP**地 址,进行截图。

![](_page_48_Picture_4.jpeg)

(3)将上述两个截图发送到 邮箱 zhou.qin@imicams.ac.cn 或QQ群

![](_page_48_Figure_6.jpeg)

#### myIPaddress.com

Your computer's IP address is:\*

111.194.217.218

About myIPaddress.com

![](_page_48_Picture_11.jpeg)

![](_page_49_Picture_0.jpeg)

2. 数据库、电子期刊、图书突然不能使用,怎么 办?

### 导致不能使用的原因

期刊或图书未订购(没有订购数据库中全部资源,而是医学相 关学科)

IP地址发生变化

出版商设置问题

![](_page_50_Picture_0.jpeg)

## 3.需要的文献图书馆没有,怎么办?

![](_page_50_Figure_2.jpeg)

![](_page_50_Picture_52.jpeg)

![](_page_50_Figure_4.jpeg)

- 更多使用问题解答
	- http://www.imicams.ac.cn/page/tszy/zyyfw\_dzzn.html

![](_page_51_Picture_13.jpeg)

• 用好"协和搜索"和图书馆资源,成为信息达 人!

![](_page_52_Picture_1.jpeg)

![](_page_52_Picture_2.jpeg)

周琴 邮箱:**[zhou.qin@imicams.ac.cn](mailto:zhou.qin@imicams.ac.cn)** 电话:**52328928**